## **How to Add a Description to Retrofit Invoices/Orders**

- After you have Accepted the invoice and you're in the Incomplete Requisition screen
	- o Scroll down to the Product Line
	- o Select Edit Product

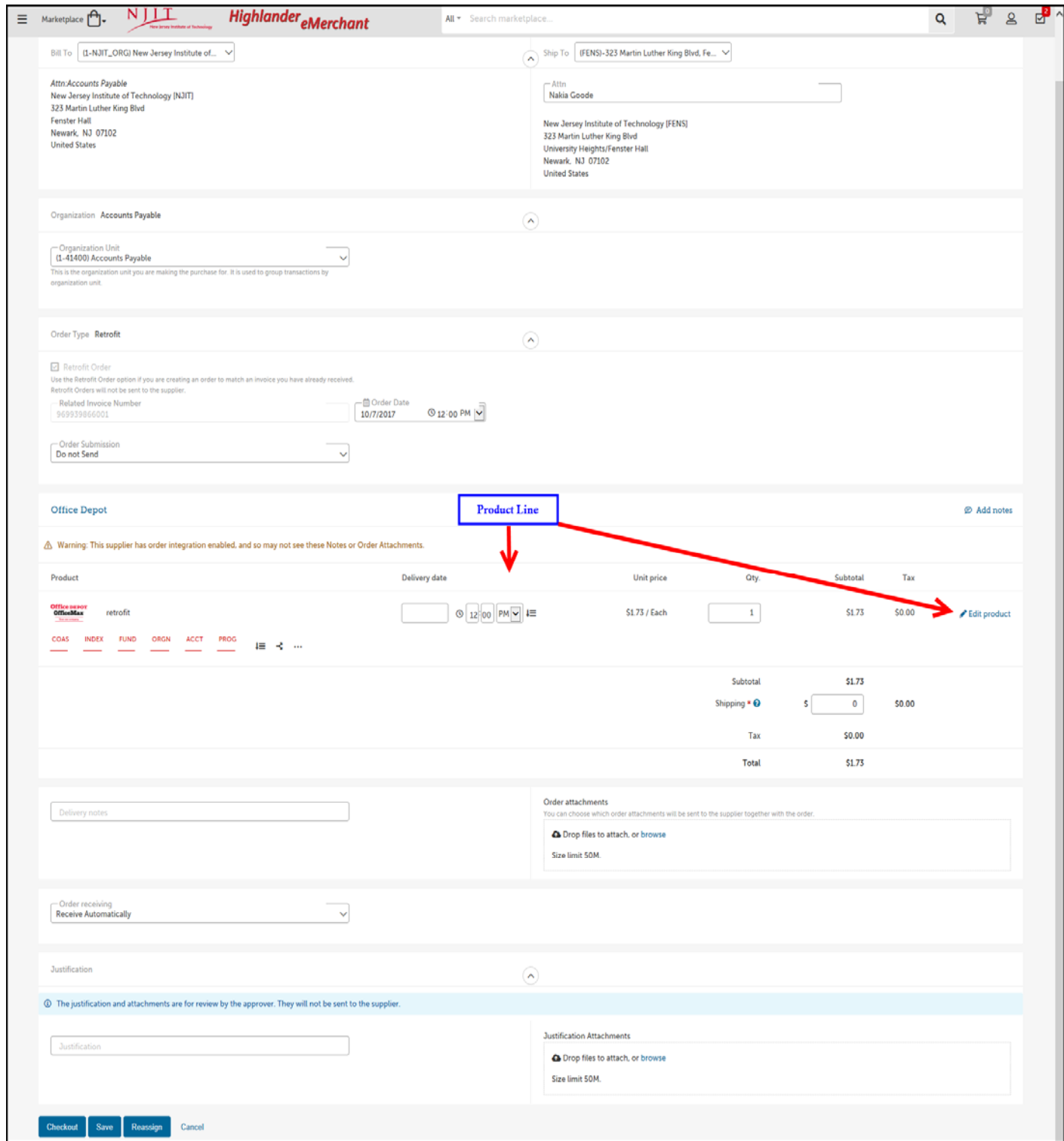

When the Edit Product box appears, enter the description and select ok

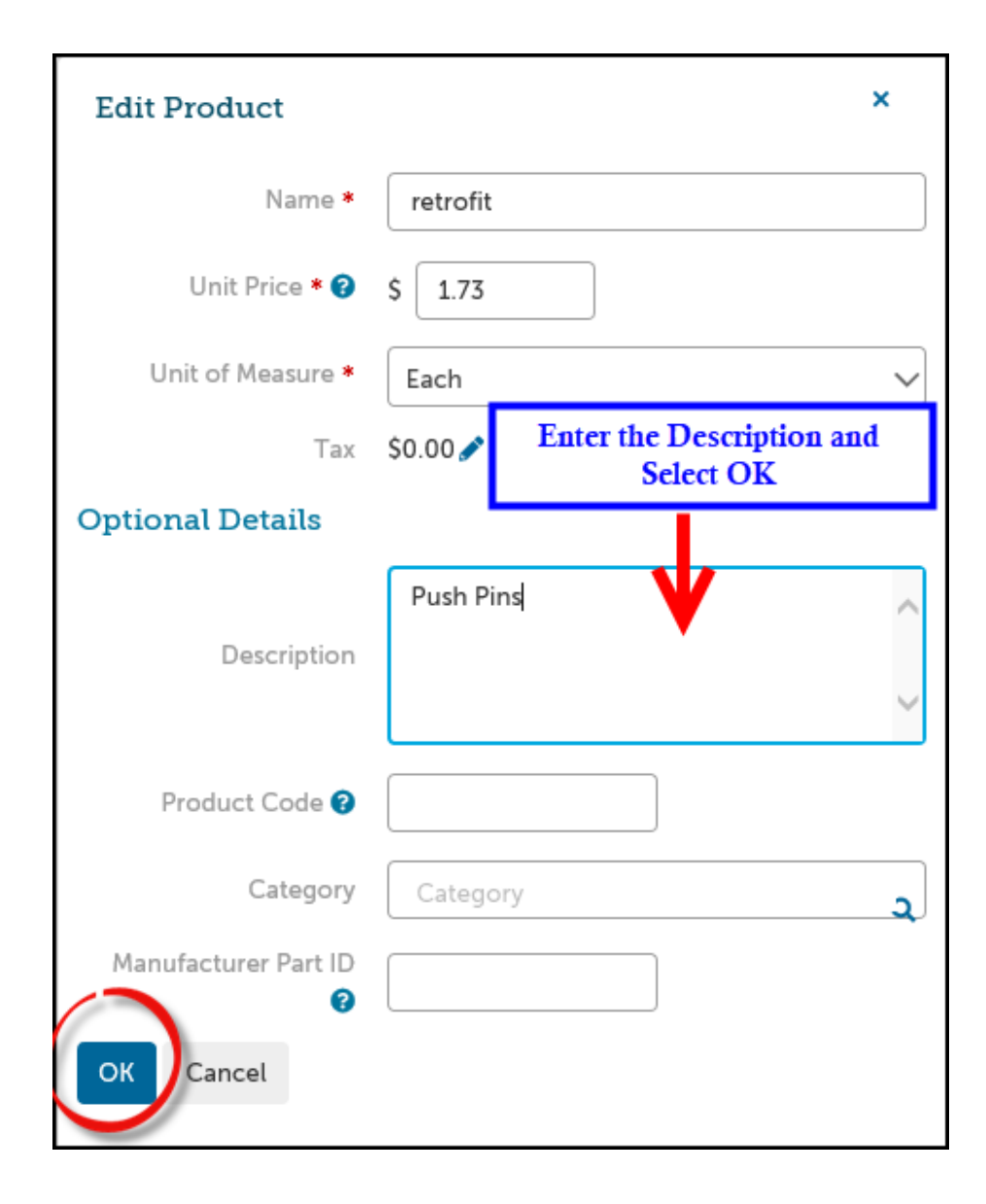